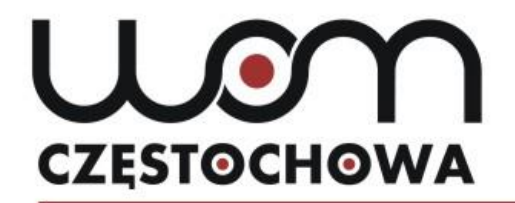

#### Regionalny Ośrodek Doskonalenia Nauczycieli "WOM" w Częstochowie

tel. 34 360 60 04 faks 34 360 62 39 womczest.edu.pl

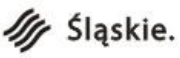

al. Jana Pawła II 126/130 42-200 Częstochowa info@womczest.edu.pl

Publiczna placówka doskonalenia nauczycieli prowadzona przez Województwo Śląskie akredytowana przez Śląskiego Kuratora Oświaty

# **Young learners in English classes. Using the Story Jumper application in teaching English**

**mgr Marta Lipska lipska@womczest.edu.pl**

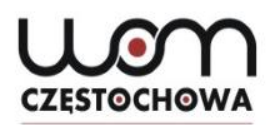

### **Warm-ups**

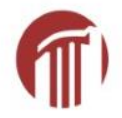

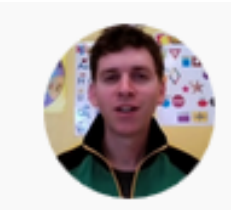

**Teach Kids English** 28.1K subscribers

Tips, Ideas, Materials and More for Teaching Children English

**What instructions** does he propose?

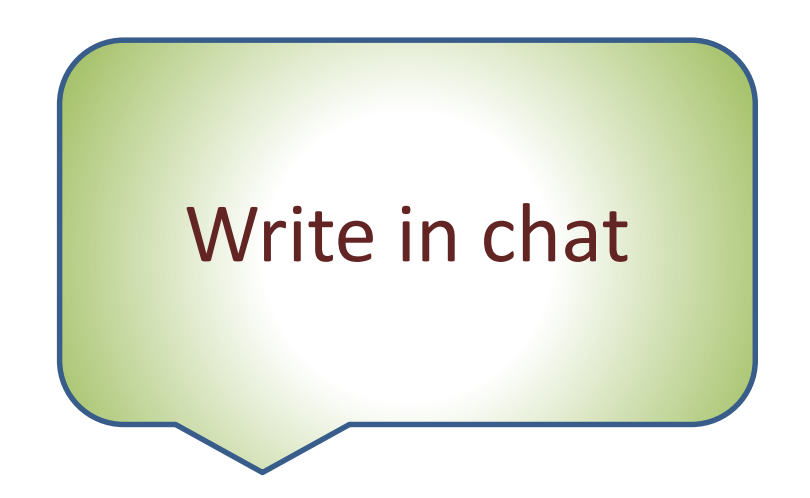

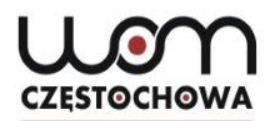

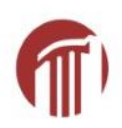

**Clap your hands, clap, clap clap, Wash your hands, wash, wash, wash, Shake your hands, shake, shake, shake, Brush your teeth, brush, brush, brush,**

**Touch your nose, wiggle, wiggle, wiggle, Touch your ears, wiggle, wiggle, wiggle, Touch your head, wiggle, wiggle, wiggle.**

#### **Peek-a-boo**

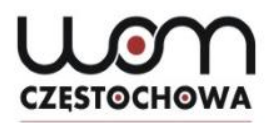

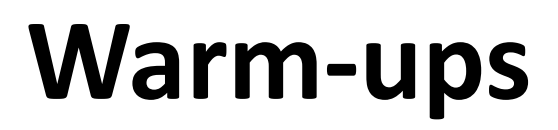

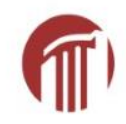

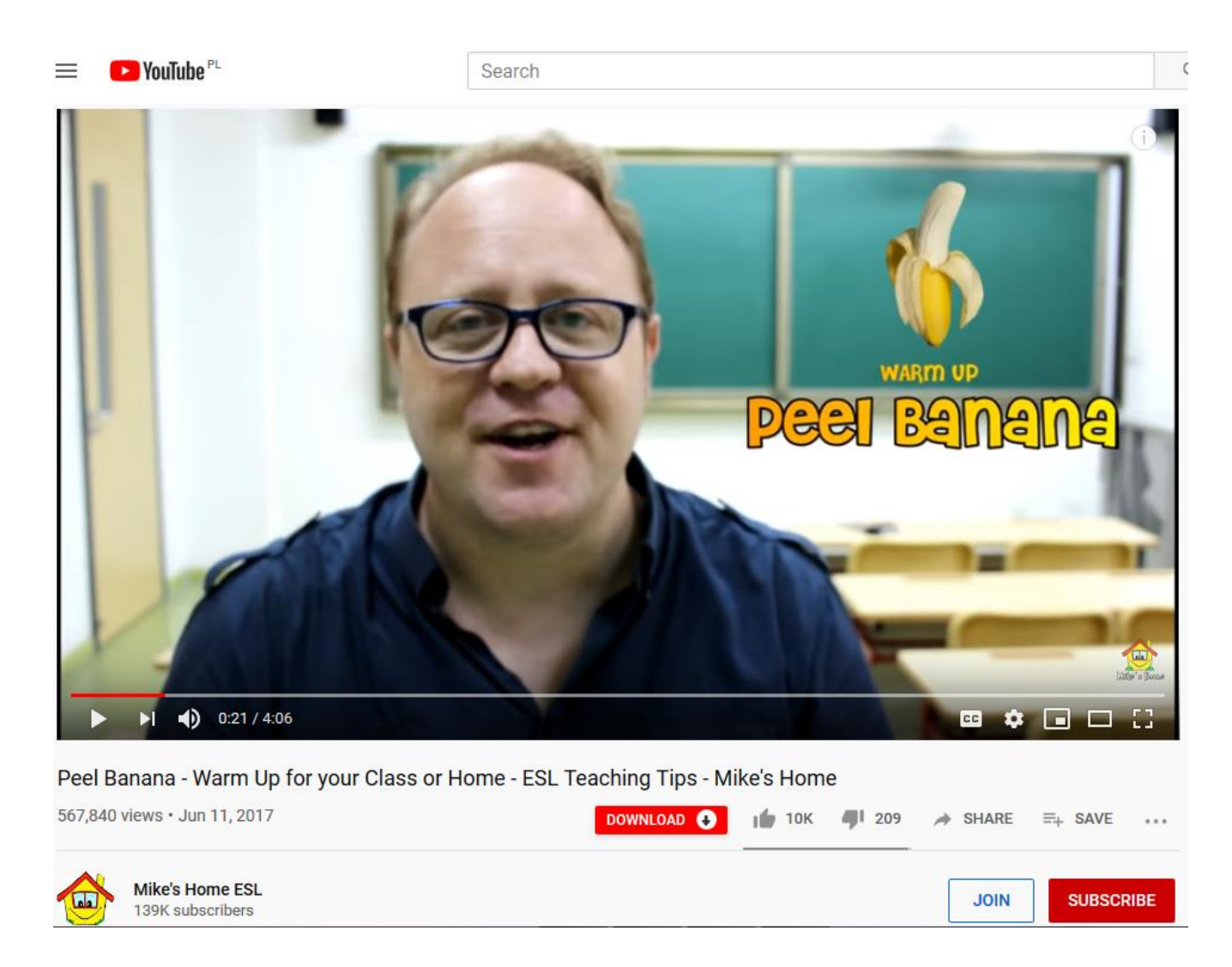

<https://www.youtube.com/watch?v=Wl7PrtUDyEI> (access date: 7.10.2019)

![](_page_4_Picture_0.jpeg)

![](_page_4_Picture_1.jpeg)

#### If you want kids to stop what they're doing and listen to you **attention getters**

teacher says sth and kids respond to it.

When they respond, they need to be quiet and look at you.

![](_page_4_Picture_5.jpeg)

Time: 0:45-1:55 <https://www.youtube.com/watch?v=Hd6Fm0HbeO8> (access date: 7.10.2017)

![](_page_5_Picture_0.jpeg)

![](_page_5_Picture_1.jpeg)

![](_page_5_Picture_2.jpeg)

• When you call out

# *Macaroni and cheese!!!!!*

• Kids must answer.....

![](_page_6_Picture_0.jpeg)

![](_page_6_Picture_1.jpeg)

# *Macaroni and cheese!!!!!*

# Everybody freeze!

• Would you suggest any changes/other options?

![](_page_7_Picture_0.jpeg)

![](_page_7_Picture_1.jpeg)

• Teacher:

# *Hocus Pocus!*

• Children: ……………………

![](_page_8_Picture_0.jpeg)

![](_page_8_Picture_1.jpeg)

# *Hocus Pocus!*

# Everybody focus!

![](_page_9_Picture_0.jpeg)

![](_page_9_Picture_1.jpeg)

### **To sum up**

# You have to pre-teach children that after they respond to you,

they must ………………..

![](_page_10_Picture_0.jpeg)

### **Online books**

![](_page_10_Picture_2.jpeg)

#### [www.storyjumper.com](http://www.storyjumper.com/)

#### Example:

![](_page_10_Picture_5.jpeg)

"Magic Clover" - StoryJumper Book (narrated)

<https://www.youtube.com/watch?v=nepzr-i0nWA>

(access date: 3.01.2020)

![](_page_11_Picture_0.jpeg)

![](_page_11_Picture_1.jpeg)

### **Create an account**

![](_page_11_Picture_3.jpeg)

#### Login

![](_page_11_Picture_5.jpeg)

![](_page_12_Picture_0.jpeg)

![](_page_13_Picture_0.jpeg)

![](_page_13_Picture_1.jpeg)

### **Templates**

#### Pick type of book

![](_page_13_Figure_4.jpeg)

![](_page_14_Figure_0.jpeg)

![](_page_15_Picture_0.jpeg)

![](_page_15_Picture_1.jpeg)

![](_page_15_Figure_2.jpeg)

![](_page_16_Picture_0.jpeg)

![](_page_16_Picture_1.jpeg)

### **This is what I get**

![](_page_16_Figure_3.jpeg)

**CZESTOCHOWA** 

![](_page_17_Picture_1.jpeg)

![](_page_17_Figure_2.jpeg)

![](_page_18_Picture_0.jpeg)

![](_page_18_Picture_1.jpeg)

### **Go to page 3**

![](_page_18_Figure_3.jpeg)

![](_page_19_Picture_0.jpeg)

![](_page_19_Picture_1.jpeg)

### **At the bottom**

![](_page_19_Figure_3.jpeg)

![](_page_19_Picture_4.jpeg)

![](_page_19_Picture_5.jpeg)

![](_page_20_Picture_0.jpeg)

![](_page_20_Picture_1.jpeg)

## **Let's add a picture (scenes)**

![](_page_21_Picture_0.jpeg)

![](_page_21_Picture_1.jpeg)

![](_page_21_Picture_2.jpeg)

![](_page_21_Picture_3.jpeg)

![](_page_22_Picture_0.jpeg)

![](_page_22_Picture_1.jpeg)

![](_page_22_Figure_2.jpeg)

![](_page_23_Picture_0.jpeg)

### **Add a character**

![](_page_23_Picture_2.jpeg)

#### At the bottom

![](_page_23_Picture_4.jpeg)

![](_page_24_Picture_0.jpeg)

![](_page_24_Picture_1.jpeg)

![](_page_24_Picture_2.jpeg)

![](_page_25_Picture_0.jpeg)

![](_page_25_Picture_1.jpeg)

![](_page_25_Picture_2.jpeg)

#### **Skin Tone** Hair Eyes

Eyebrows

Mouth

1. PICK

**Facial Hair** 

**Glasses** 

Clothes (top)

Clothes (bottom)

Clothes (outside)

**Shoes** 

**X RANDOM** 

![](_page_25_Picture_13.jpeg)

![](_page_25_Picture_14.jpeg)

![](_page_26_Picture_0.jpeg)

![](_page_26_Picture_1.jpeg)

![](_page_26_Picture_2.jpeg)

![](_page_27_Picture_0.jpeg)

## **Add a character**  (search in Props)

![](_page_27_Picture_2.jpeg)

![](_page_27_Picture_3.jpeg)

![](_page_28_Picture_0.jpeg)

![](_page_28_Picture_1.jpeg)

#### **The chosen character appears at the top of the Props**

![](_page_28_Figure_3.jpeg)

![](_page_29_Picture_0.jpeg)

![](_page_29_Picture_1.jpeg)

#### **After I click on the character, it appears in the picture**

![](_page_29_Picture_3.jpeg)

![](_page_30_Picture_0.jpeg)

![](_page_30_Picture_1.jpeg)

### **I can move it, resize it (use the yellow squares)**

![](_page_30_Picture_3.jpeg)

![](_page_31_Picture_0.jpeg)

![](_page_32_Picture_0.jpeg)

![](_page_32_Picture_1.jpeg)

![](_page_32_Picture_2.jpeg)

![](_page_33_Picture_0.jpeg)

![](_page_33_Picture_1.jpeg)

![](_page_33_Picture_2.jpeg)

![](_page_34_Picture_0.jpeg)

![](_page_34_Picture_1.jpeg)

![](_page_34_Picture_2.jpeg)

![](_page_35_Picture_0.jpeg)

![](_page_35_Picture_1.jpeg)

### **Move back/forward**

![](_page_35_Picture_3.jpeg)

![](_page_36_Picture_0.jpeg)

![](_page_36_Picture_1.jpeg)

### **Delete**

![](_page_36_Picture_3.jpeg)

![](_page_37_Picture_0.jpeg)

![](_page_37_Picture_1.jpeg)

![](_page_37_Picture_2.jpeg)

![](_page_38_Picture_0.jpeg)

![](_page_38_Picture_1.jpeg)

![](_page_38_Picture_2.jpeg)

#### **After some time, you can go back to editing**

![](_page_38_Picture_4.jpeg)

![](_page_38_Picture_5.jpeg)

![](_page_39_Picture_0.jpeg)

![](_page_39_Picture_1.jpeg)

![](_page_39_Picture_2.jpeg)

![](_page_40_Picture_0.jpeg)

![](_page_40_Picture_1.jpeg)

### **Text options**

![](_page_40_Figure_3.jpeg)

![](_page_41_Picture_0.jpeg)

![](_page_41_Picture_1.jpeg)

### **Text options**

I go to the kitchen and say hello to my mummy

I go to the kitchen and say hello to my mummy

I go to the kitchen and say hello to my mummy

![](_page_42_Picture_0.jpeg)

![](_page_42_Picture_1.jpeg)

### **Next page**

![](_page_42_Figure_3.jpeg)

![](_page_43_Picture_0.jpeg)

![](_page_44_Picture_0.jpeg)

![](_page_44_Picture_1.jpeg)

### **Click on the picture**

![](_page_44_Figure_3.jpeg)

![](_page_45_Picture_0.jpeg)

![](_page_45_Picture_1.jpeg)

![](_page_45_Picture_2.jpeg)

I go to the kitchen and say hello to my mummy

 $\overline{4}$ 

![](_page_45_Picture_4.jpeg)

![](_page_46_Picture_0.jpeg)

![](_page_46_Picture_1.jpeg)

![](_page_46_Figure_2.jpeg)

![](_page_47_Picture_0.jpeg)

![](_page_47_Picture_1.jpeg)

![](_page_47_Picture_2.jpeg)

![](_page_47_Figure_3.jpeg)

![](_page_48_Picture_0.jpeg)

![](_page_48_Picture_1.jpeg)

### **Better now**

![](_page_48_Figure_3.jpeg)

![](_page_49_Picture_0.jpeg)

![](_page_49_Picture_1.jpeg)

### **Now click on the 2 characters**

![](_page_49_Picture_3.jpeg)

![](_page_50_Picture_0.jpeg)

 $\sqrt{}$  Text  $\sim$ 

![](_page_51_Picture_1.jpeg)

![](_page_51_Figure_2.jpeg)

![](_page_52_Picture_0.jpeg)

![](_page_52_Picture_1.jpeg)

I go to the kitchen and say hello to my mummy

 $\overline{4}$ 

![](_page_52_Picture_3.jpeg)

![](_page_52_Picture_4.jpeg)

![](_page_52_Picture_5.jpeg)

![](_page_53_Picture_0.jpeg)

![](_page_53_Picture_1.jpeg)

#### **etc.**

![](_page_53_Figure_3.jpeg)

![](_page_54_Picture_0.jpeg)

![](_page_54_Picture_1.jpeg)

### **At the bottom**

![](_page_54_Figure_3.jpeg)

![](_page_55_Picture_0.jpeg)

![](_page_55_Picture_1.jpeg)

### **Front cover**

![](_page_55_Picture_3.jpeg)

![](_page_55_Picture_4.jpeg)

#### **Click to add Title**

#### **Click to add Author's Name**

![](_page_56_Picture_0.jpeg)

![](_page_56_Picture_1.jpeg)

![](_page_56_Picture_2.jpeg)

![](_page_56_Picture_3.jpeg)

![](_page_56_Picture_4.jpeg)

![](_page_57_Picture_0.jpeg)

![](_page_57_Figure_1.jpeg)

**CZESTOCHOWA** 

![](_page_57_Picture_2.jpeg)

![](_page_58_Picture_0.jpeg)

![](_page_58_Picture_1.jpeg)

![](_page_58_Picture_2.jpeg)

![](_page_59_Picture_0.jpeg)

![](_page_59_Picture_1.jpeg)

# Other ideas

![](_page_60_Picture_0.jpeg)

### **Work with your own photos**

![](_page_60_Figure_2.jpeg)

Reports: school trips, projects

8

![](_page_61_Picture_0.jpeg)

**N** Library

#### **POPULAR TOPICS**

![](_page_61_Picture_3.jpeg)

<FRONT COVER

**BACK COVER >** 

![](_page_61_Picture_6.jpeg)

![](_page_62_Picture_0.jpeg)

![](_page_62_Picture_1.jpeg)

#### **Free Online**

No cost required to use StoryJumper at school or home. Create, share, and read StoryJumper books online for free.

![](_page_63_Picture_0.jpeg)

![](_page_63_Picture_1.jpeg)

#### 4. Share your book

All books are private by default.

But sharing your book with others is a big part of the fun on StoryJumper!

Click on the  $\blacktriangleright$  Share button next to your book.

If you're younger than 13 years old, you'll need to ask your parent to share your book for you.

Otherwise, you'll see the following 4 options:

![](_page_64_Picture_0.jpeg)

![](_page_64_Picture_1.jpeg)

#### Share with the public

...so everyone in the world can discover and enjoy your story!

Remove anything that violates copyright (e.g. songs, images, ...)

**MAKE IT PUBLIC** 

#### Share with family and friends

![](_page_64_Picture_7.jpeg)

Copy & Paste this link:

https://www.storyjumper.com/book/index/41455466/59b9a

#### Embed on your site

Copy & Paste this code:

<div style="width: 480px;max-width:100%;"><a href="//ww

![](_page_65_Picture_0.jpeg)

![](_page_65_Picture_1.jpeg)

#### 5. Publish your book

After you click the BUY button next to your book, you have these publishing options:

- 1. Hardcover Book
- 2. Paperback Book
- 3. eBook (download and print)
- 4. Audio Book (download)

![](_page_66_Picture_0.jpeg)

![](_page_66_Picture_1.jpeg)

### **Paid-for options**

![](_page_66_Picture_3.jpeg)

#### Hardcover book

![](_page_67_Picture_0.jpeg)

![](_page_67_Picture_1.jpeg)

### **Paid-for options**

![](_page_67_Picture_3.jpeg)

#### Paperback book

![](_page_68_Picture_1.jpeg)

# **Paid-for options**

![](_page_68_Picture_3.jpeg)

#### eBook (download/print)

 $$2.99$  for 16 pages + \$0.10/extra page

Download your color eBook (.pdf file) Print from your own printer (full page) Display full-screen for presentations No watermark or audio

![](_page_68_Picture_7.jpeg)

#### Audio Book (download)

\$2.99 for 16 pages + \$0.10/extra page

Download your audio book (.mp3 file)

![](_page_69_Picture_0.jpeg)

![](_page_69_Picture_1.jpeg)

![](_page_69_Picture_2.jpeg)

**Marta Lipska lipska@womczest.edu.pl**

![](_page_70_Picture_0.jpeg)

![](_page_70_Picture_1.jpeg)

Zrzuty ekranu na slajdach mają na celu pokazanie krok po kroku, jak tworzyć książkę w aplikacji Story Jumper.

Cel edukacyjny –nauczanie języka angielskiego Źródło: [www.storyjumper.com/](http://www.storyjumper.com/)

Data dostępu: 3.01.2020 r.